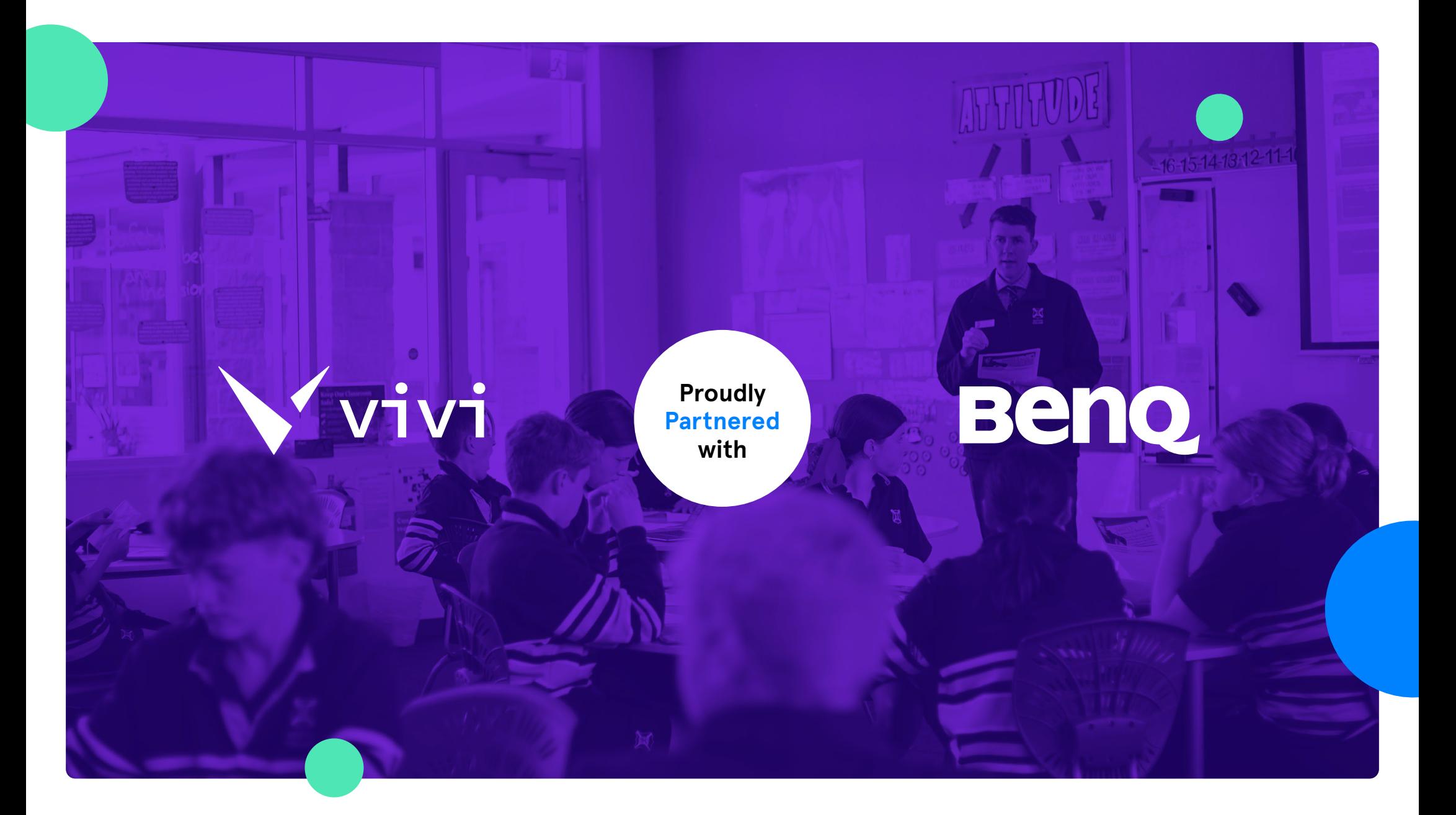

**Vivi is a proud education partner**

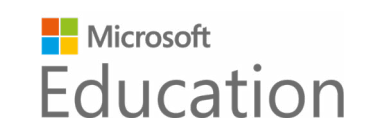

**Google Workspace**<br>for Education

**Beno** 

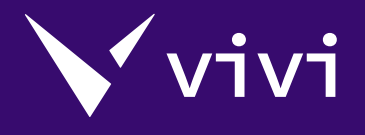

## **Transform** classroom engagement

**& Deliver Increased Productivity & Participation.**

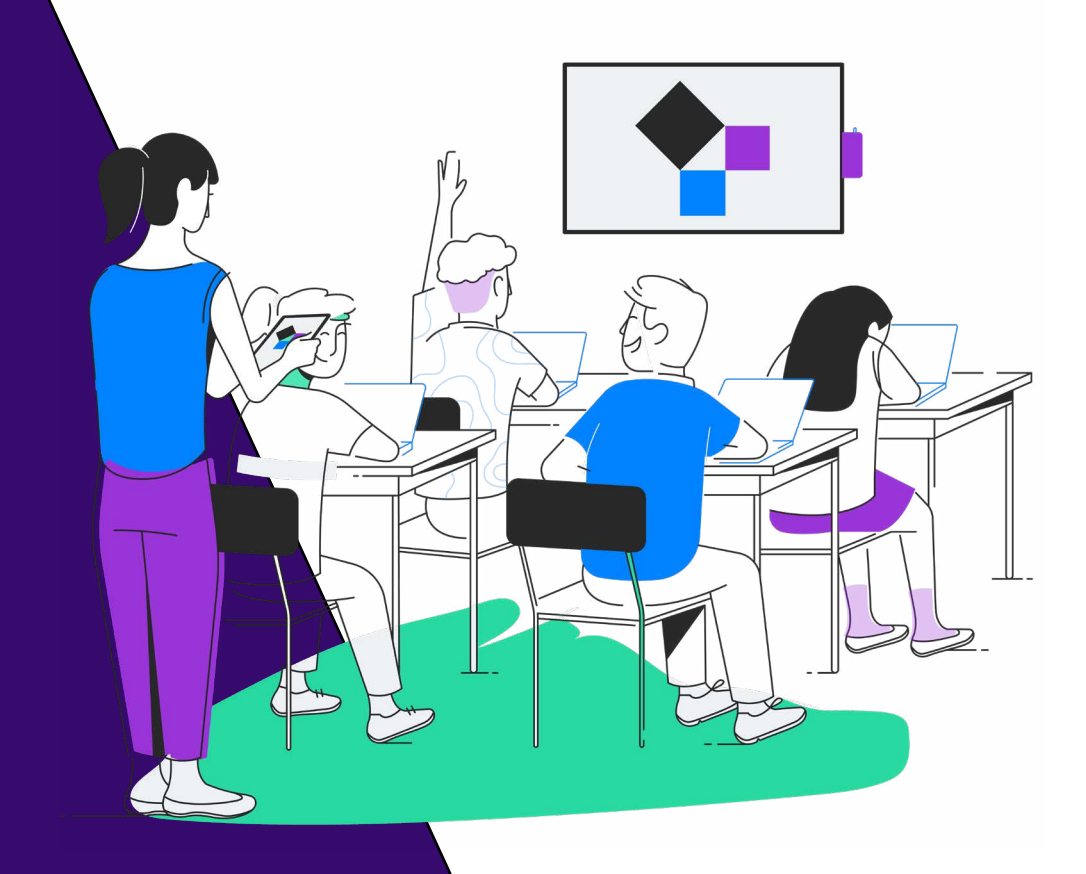

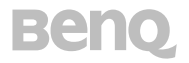

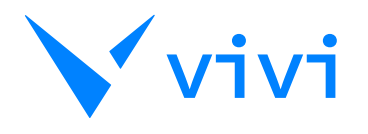

# **Designed by educators for educators.**

**Vivi lets you create highly engaged**  ${\mathsf V}$  lessons with wireless screen sharing, video, and student feedback tools. With Vivi, every student has a whiteboard on their device. Students can share lesson notes and add annotations. This is collaborative learning made simple. Vivi together with BenQ device touchscreens or displays enables teachers to move around their classroom with complete freedom.

Control the screen and engage with students from any point in the room, keeping the entire class involved in the lesson and focused on learning. With teacher permission, any student can present their ideas to their classmates, which is a powerful confidence builder. Teachers can easily hand over control of the screen, creating a free-flowing, collaborative learning environment

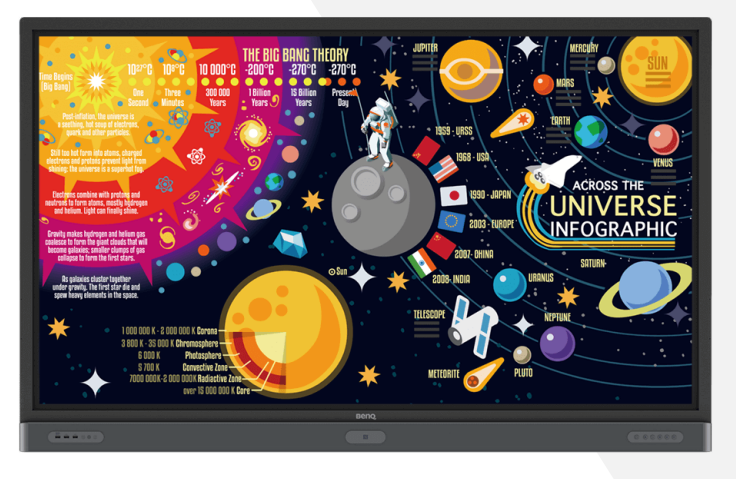

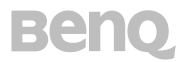

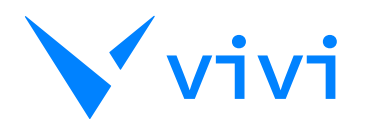

# **Achieve More In Every Lesson**

As a device-agnostic, 1:1 or BYOD<br>Solution, Vivi runs seamlessly on a laptop, mobile, tablet, and desktop and on any operating system. This includes Windows, Mac, Chrome, iOS and Android. This makes it the perfect partner to BenQ device touchscreens and displays as they too are hardware and software agnostic, working with any platform.

Students can seamlessly share their work with the teacher's permission, to facilitate improved learning outcomes, collaboration and critical thinking. Up to four students can share to a display at a time, encouraging comparison and contrast of work.

Teachers can be untethered, no more cables connected to screens. Vivi allows teachers to move freely around the room engaging with students to deliver a more personalised learning environment.

Vivi allows you to stream videos directly through Vivi for high def content that won't affect the speed of your Wi-Fi network.

Students can save and annotate screenshots from the classroom display so that work covered during lessons can be saved and used after class or in the next lesson.

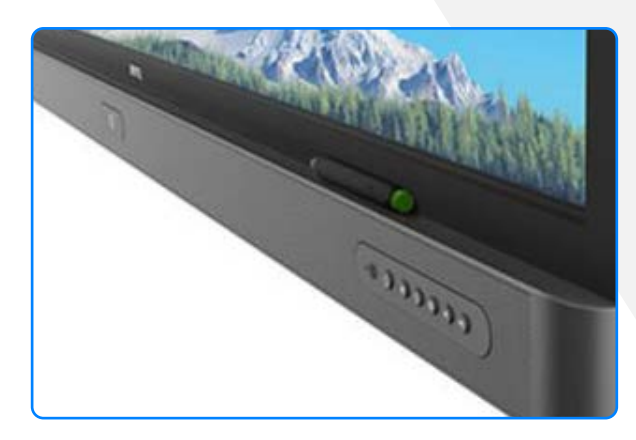

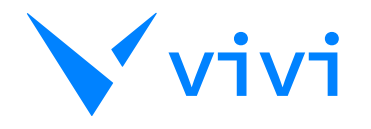

# **Explore Screensharing**

 $\widehat{\Box}$ 

**Teacher's View** 

**Beno** 

#### **PRESENT MY SCREEN:**

You can easily share your screen with the rest of the room with a click of a button.

#### **COMPLETE CONTROL:**

Grant and revoke permission for others to screen share including students or guest presenters.

#### **TAKE A SCREENSHOT:**

By pressing the Capture Screenshot button you or your students will screenshot any content being presented on the display, which can then be annotated, saved and downloaded.

### **PAUSE SCREEN:**

fii

Pause an active stream on the display, leaving up a static piece of content, freeing up your device to undertake other activities.

 $\begin{array}{c} \boxed{0} \ \boxed{1} \ \end{array}$ 

### **PLAY A VIDEO DIRECT:**

Play high-quality videos (both internet-based and local) straight from the Vivi Box, meaning the video is streaming directly from your hard-wired internet, and not slowing down your WiFi network. Retain control over your device while the video plays, even queue the next video to play.

### **GIVE PRESENTATION CONTROL TO STUDENTS:**

 $\bigoplus$ 

 $\overline{\phantom{0}}$ 

In the app you'll be given a list of all students who can be given control, all you need to do is click on their name.

### **COLLABORATE WITH OUR ANNOTATION SUITE:**

There is the option to annotate on a captured screenshot or on a blank Virtual Whiteboard, which can be used by students to take notes during class or by teachers to present a lesson to a central display, from anywhere in the room.

### **SHARE A LINK WITH THE ROOM:**

If you have an internet link you want to share with the class, simply paste in the link and it will pop-up on the Vivi App of every user connected to your room.

### **CAPTURE REAL-TIME FEEDBACK:**

Select Feedback to initiate an instant in-class academic assessment or to collect emojibased wellbeing responses from students.

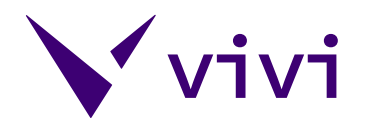

### **Explore Screensharing Student's View**  $\bigcap$  $\frac{1}{\sqrt{2}}$  $\Theta$

**Remember with Vivi, the teacher is always in control. When a student connects to the Vivi App, they will have limited options available unless Open Access has been activated by the teacher.**

### **REQUEST CONTROL:**

This is a way for the student to put their hand up virtually, indicating to the teacher they are interested in sharing their screen.

### **CAPTURE:**

By pressing the Capture button students will screenshot the content being presented on the display, which can then be annotated, saved and downloaded.

### **ANNOTATION SUITE:**

Students have a number of interactive options including the ability to annotate on a screenshot of what's being presented, on a blank Virtual Whiteboard or on an image selected from their device.

### **DISPLAY SETTINGS:**

Students have the ability to control their own presentation display settings including Movie Mode, Privacy Mode and Subtitles.

**Beno** 

**Beno** 

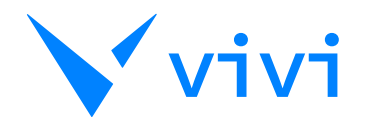

## **School Messaging**

Keep students and staff informed with<br>Kailored messaging to targeted classrooms, your entire school or multiple campuses from a single source. With digital signage, live broadcast and emergency notifications, students and staff receive clear and consistent messaging across the school.

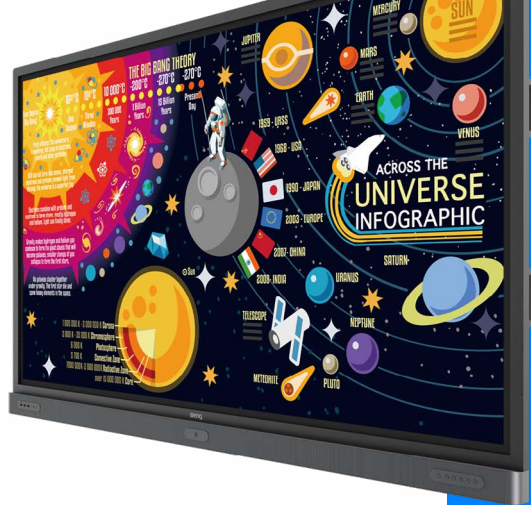

## **Student Engagement & Wellbeing**

Vivi helps you monitor student engagement and wellbeing. This is important for any students who are working remotely as well as those attending school onsite. Teachers can create a poll on the fly and gather real-time student feedback.

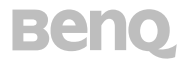

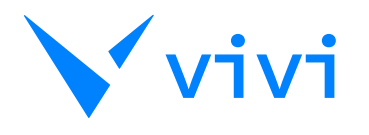

# **Centralised Management and Real Time Analytics**

Vivi allows you to centrally manage  $\mathbf V$  everything via a cloud-based management platform known as Vivi Central. This control center provides campus-wide management of splash screens, account settings, room names, box and user settings, regular firmware and feature updates, and much more.Drive greater return on your investment by tracking Teacher

adoption and usage. Collect, analyze, and report on usage with Vivi's intuitive analytics dashboard.Evaluate and share reports with stakeholders from a centralized source of information.

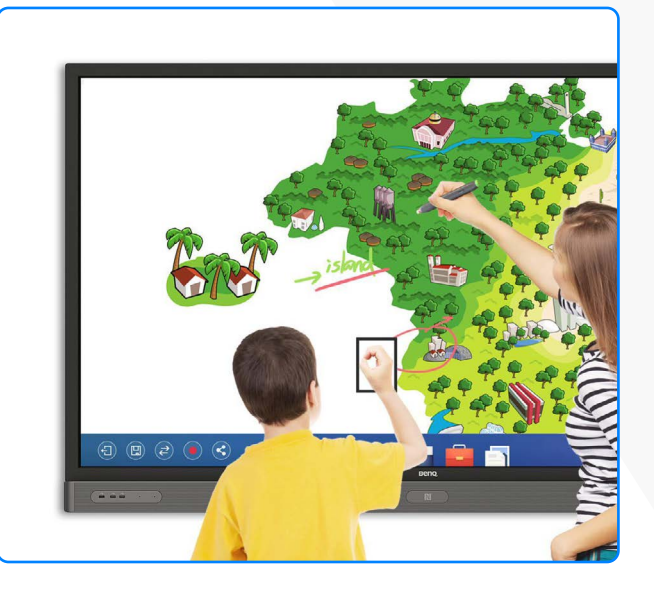

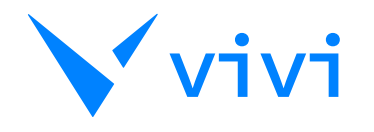

## **Explore Vivi Central Features...**

### **SPLASH SCREENS**

Splash screens allow you to create a custom image that will be displayed on all Vivi-enabled screens when they aren't being used for screen mirroring. It's a great way to show your school logo, communicate how to connect to Vivi or even school-wide news. Splash screens can be customized per location.

### **METRICS**

Our Metrics dashboard measures how often teachers and students are presenting to the screen, who are the most active users among both groups, how often individual Vivi features are being used and which classrooms can boast the most Vivi activity.

### **EMERGENCY BROADCAST**

Vivi's emergency broadcast feature enables a teacher to instantly activate a custom emergency message to every Vivi-enabled screen and device. In Vivi Central, you can created unlimited emergency types, and set custom Emergency Alert images that will be displayed when a teacher triggers the Emergency Broadcast feature. You can also assign emergency wardens who will receive an email alert.

### **DIGITAL SIGNAGE**

Our Digital Signage feature uses your existing Vivinetwork so that any Vivienabled screen can form a cost-effective digital signage network – no additional technology or software required. You can upload static images, videos, audio or display a live website to create a collection of media to be used to form a playlist. Signage groups can be created for a targeted broadcast by grouping your Vivi-enabled rooms. You can opt for a playlist to be broadcast to a signage group once or repeated every day or every week, at any particular time.

**Beno** 

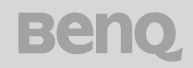

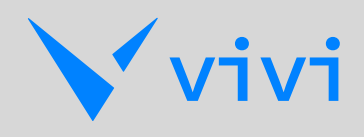

# **Vivi works on all teaching devices**

## **including the BenQ device Classic touchscreens...**

**Vivi is flexible. There are a number of ways you can connect your main learning displays to Vivi.**

### **Option 1:**

If your school has BenQ device interactive touchscreens, simply download the Vivi App from the BenQ store.

### **Option 2:**

If your school has other interactive screens, displays or projectors, they can use the Vivi box for the length of their subscription.

**Beno** 

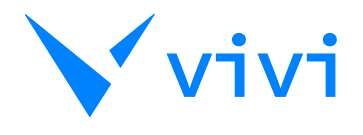

# **Need Help?**

Rely on constant support from the Vivi<br>
+ BenQ team, helping you navigate the simple setup all the way through to teacher engagement and training.Vivi is available through authorised BenQ device resellers.

### **Vivi will be available on the following models:**

- UX Pro Gen 1
- UX Pro Gen 2
- Impact Plus Gen 1
- Impact Plus Gen 2
- M-Series Gen 1 M-Series Gen 2
- 

### **[benq.com](https://www.benq.com/en-au/index.html)**

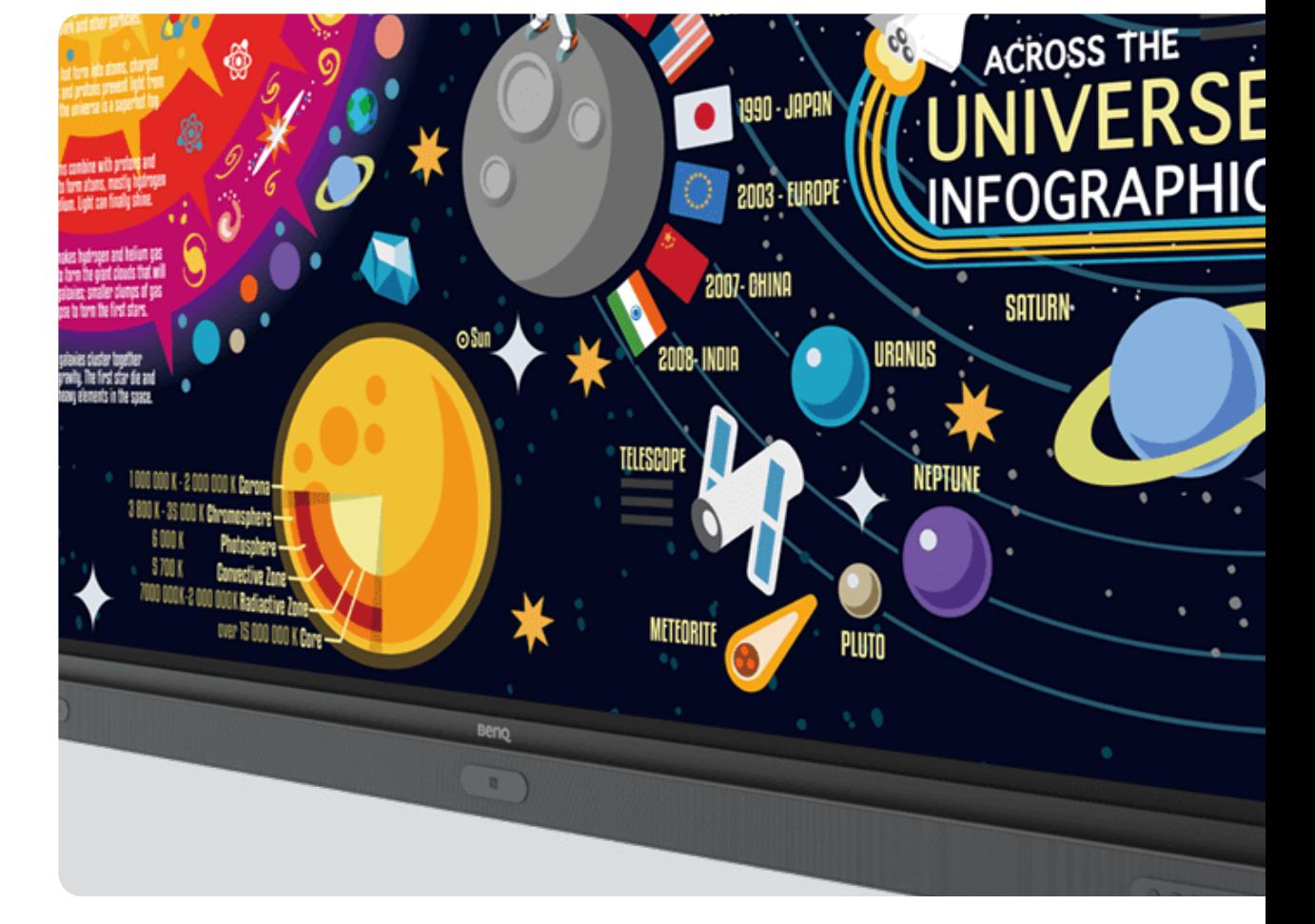

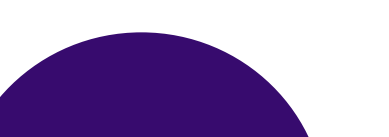